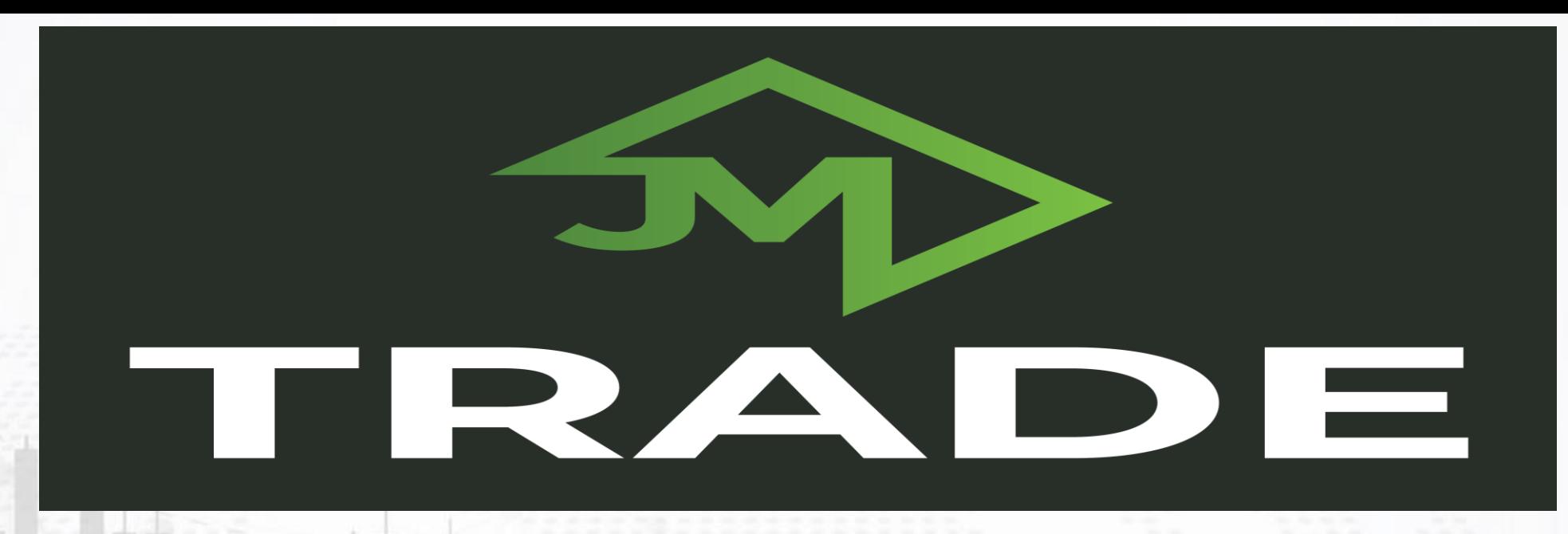

**برای ورود و ثبت نام در بروکر Trade JM ابتدا از طریق لینک زیر، وارد سایت این بروکر شوید:**

**[ورود به سایت بروکر جی ام ترید \)](https://jmtrade.com/)کلیک نمایید(**

**در صورت باز نشدن لینک از VPN استفاده کنید** 

**اطالعات خواسته شده را با انگلیسی وارد کنید.**

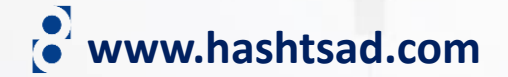

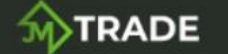

Register Login **I** 

روی دکمه بالاً کلیک کنید

## TRADE WITH A BROKER WHO PUTS YOU FIRST

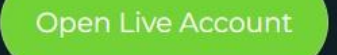

**or** Open Demo Account

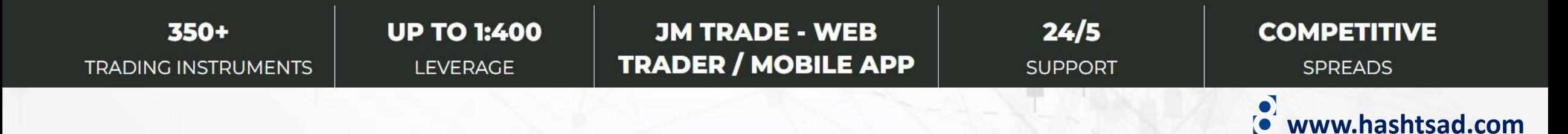

## Account type **نوع حساب خود را انتخاب کنید** STD-GLOBAL **کلیک کنید**

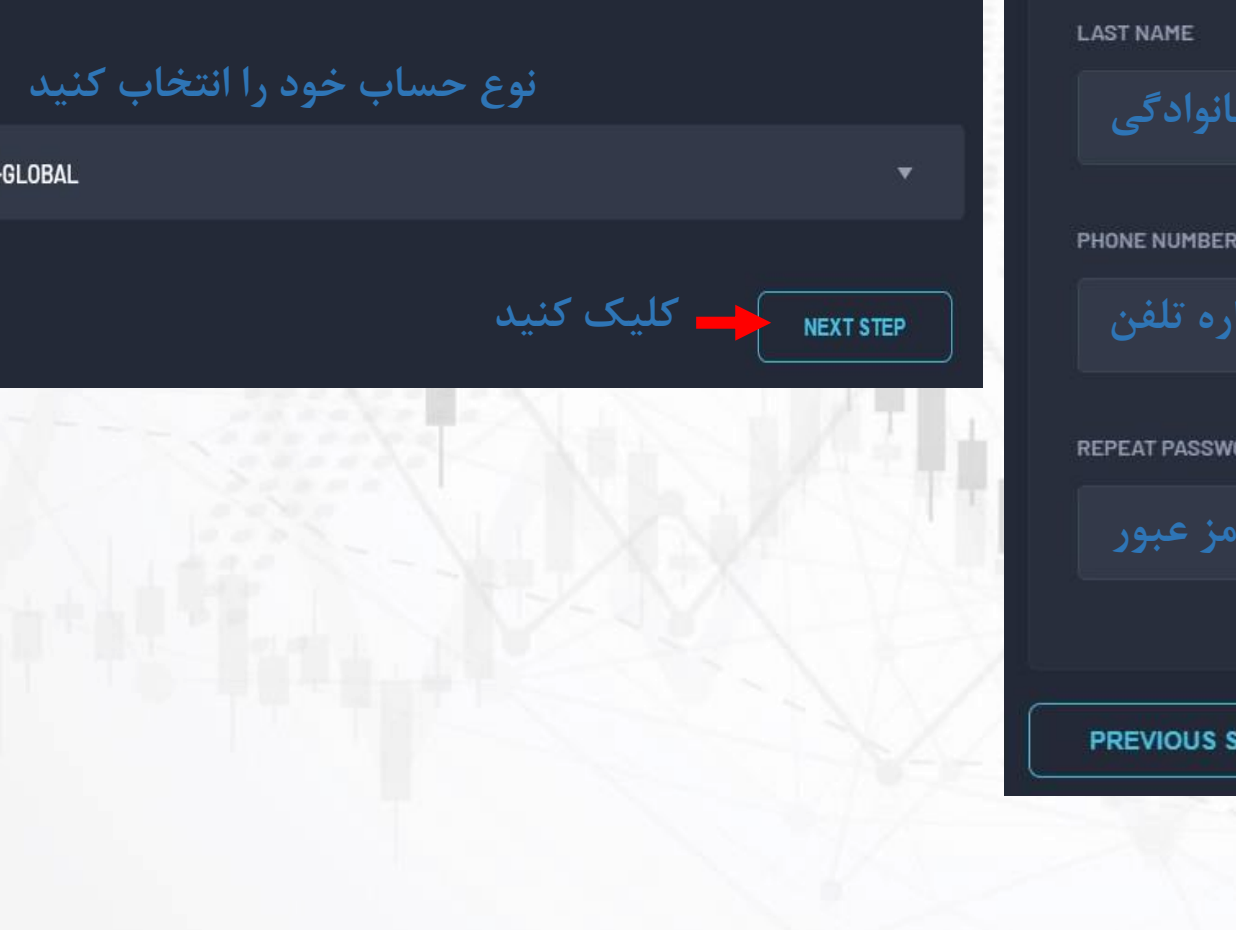

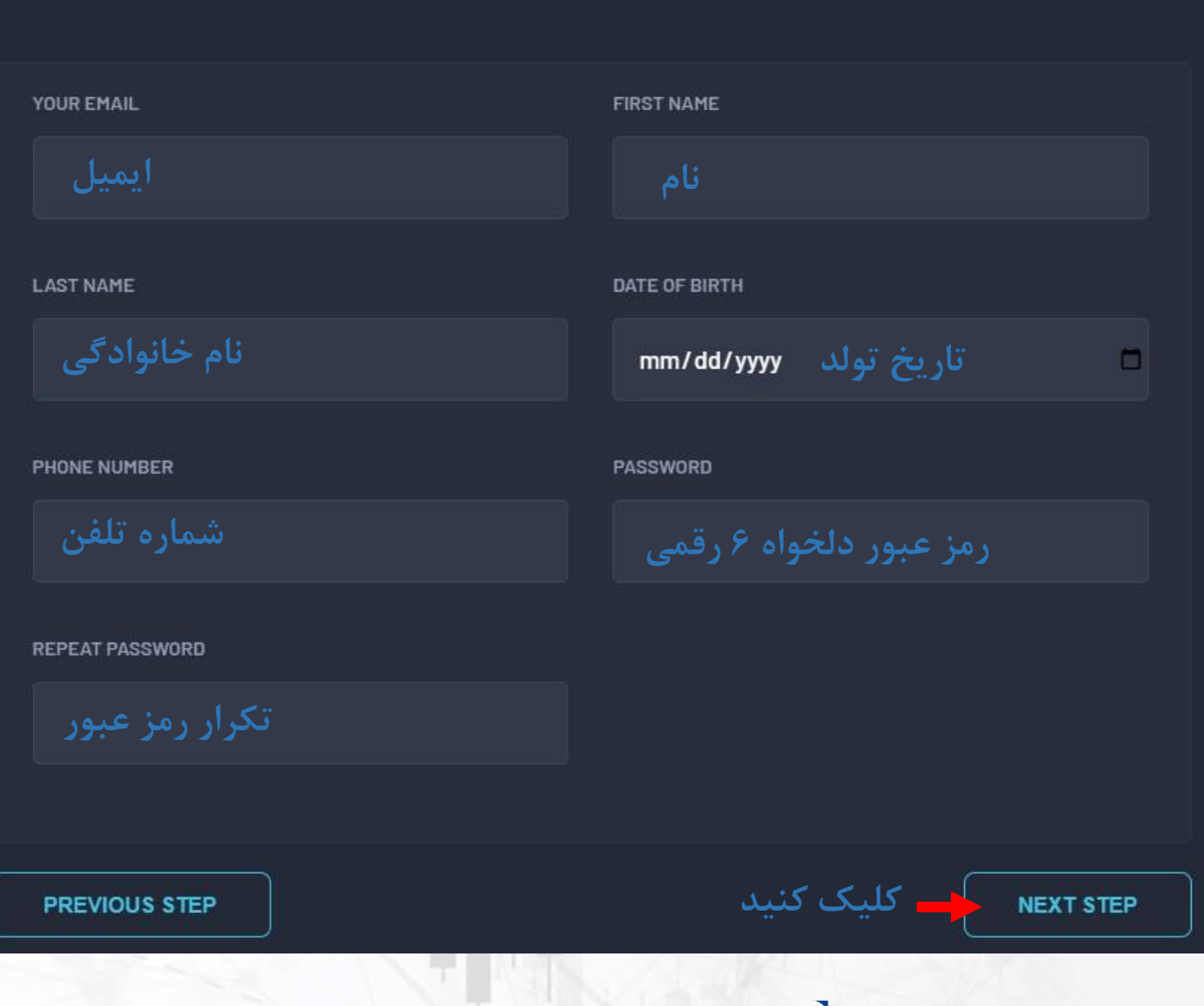

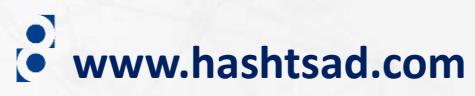

## **Personal details**

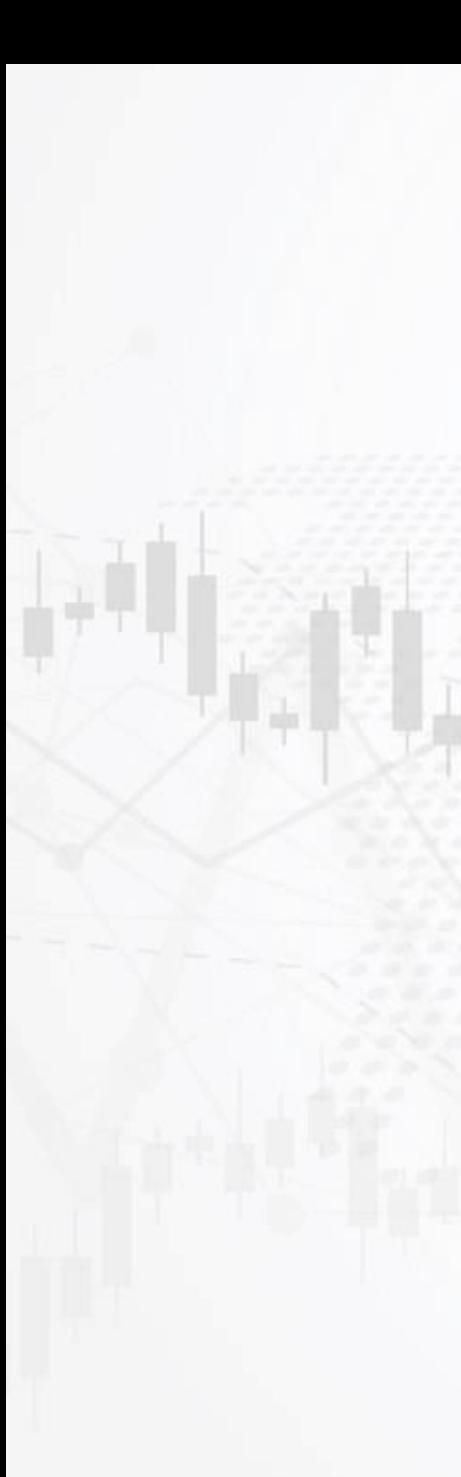

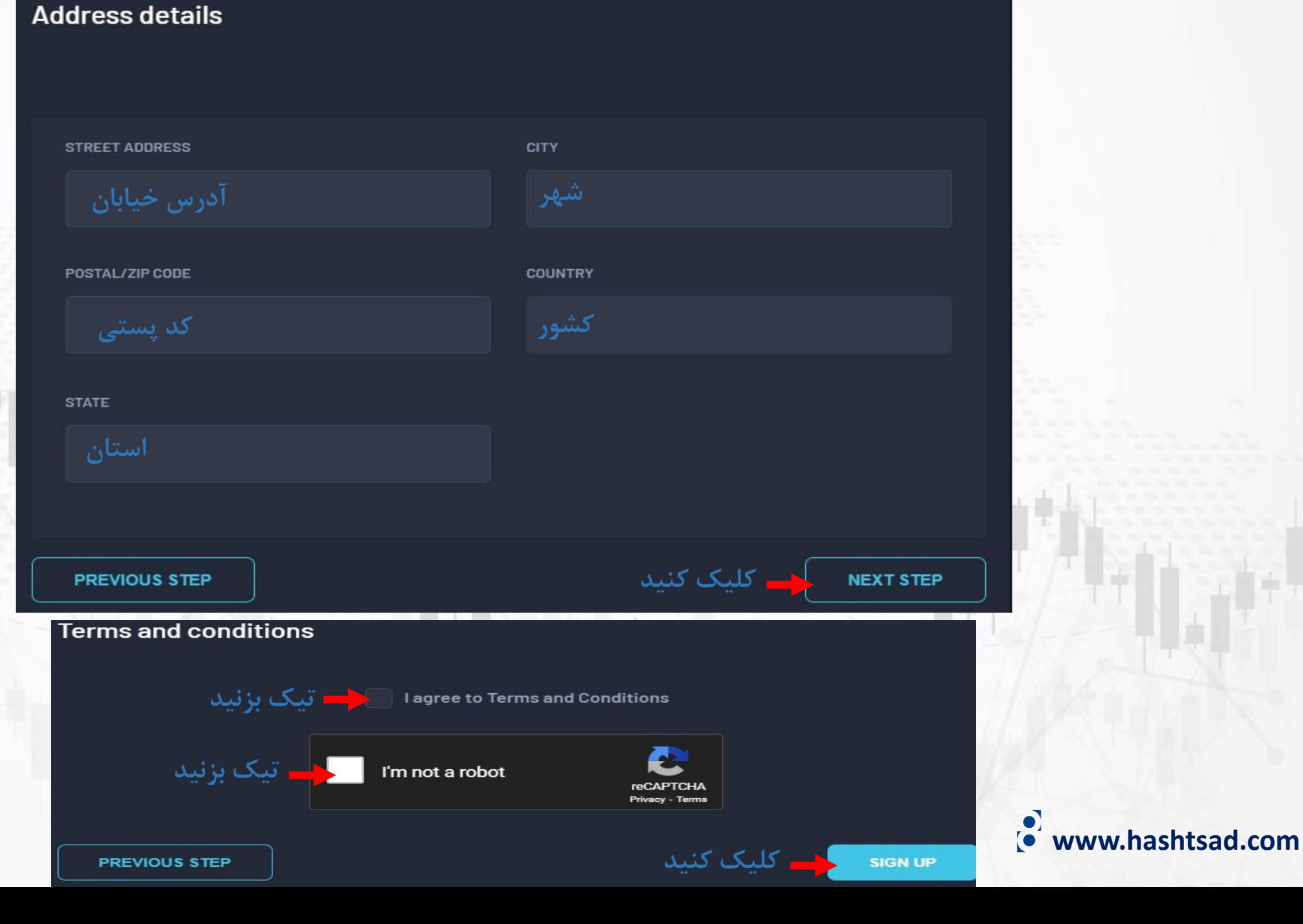

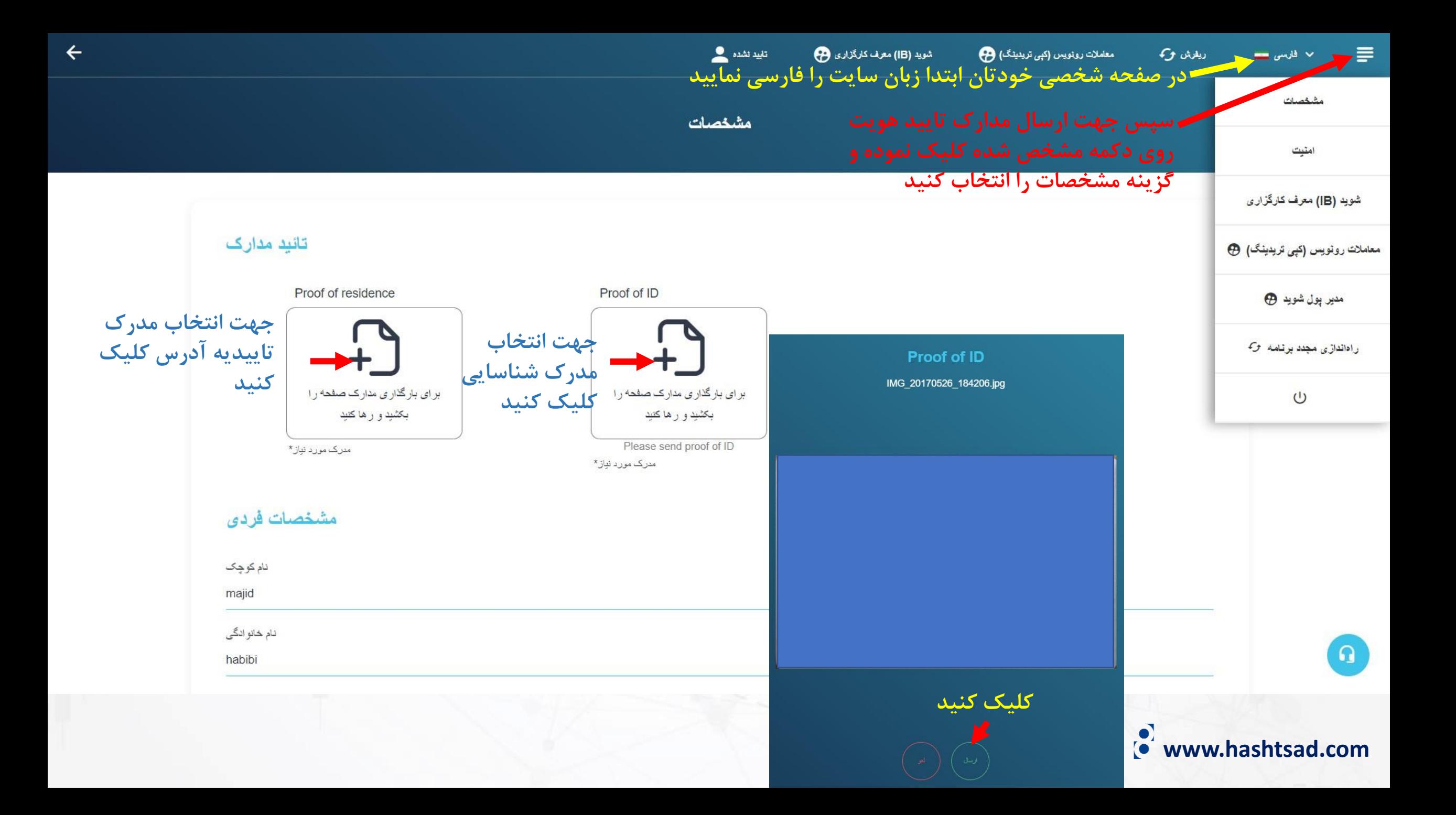

**برای کسب اطالعات کامل راجع به بروکر jmtrade بر روی لینک زیر کلیک کنید:**

**<https://hashtsad.com/jmtrade>**

**با آرزوی موفقیت و سود آوری برای شما عزیزان**

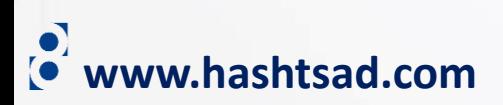